## 1. URC-4000 の機能

URC-4000 は HD 映像をリアルタイムで 4K に変換できる超解像アップコンバータです。 入力した HD SDI 信号を 4K (4 x 3G-SDI) 信号で 2 分配出力します。

- *1* 電源コードを繋ぎます。同梱の AC コードクランプで抜けないように 止めてください。アースも安全のため必ず接地してください。
- *2* OUTPUT コネクタにモニタやレコーダなどを接続します。
- *3* INPUT コネクタにカメラやスイッチャなどの入力信号を接続します。
- *4* リモート制御に使用するため LAN ポートをハブに接続します。
- *5* 前面の電源スイッチを押し電源を入れます。起動時は、前面のステー タスパネル (ALARM ステータスを含め) が全て点灯します。起動後は 入力信号を反映したステータス表示がされます。

2. 接続・システム図

システム図を参考に機器を接続してください。

## 3. セットアップ手順

接続・システム図の番号に沿ってセットアップします。

全ての接続を完了させてから、電源を入れてください。

#### *6* PC のネットワーク設定をします。

ローカルエリア接続>全般>プロパティ>全般>インターネットプ ロトコル>プロパティで、IP アドレス、サブネットマスクを設定しま す。

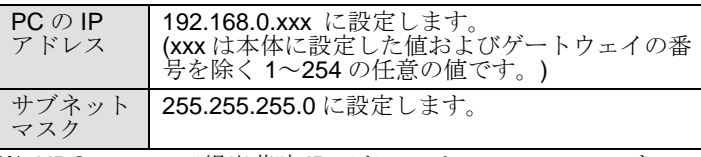

※ URC-4000 の工場出荷時 IP アドレスは 192.168.0.10 です。

- *7* 付属の CD-ROM を使い、制御用 PC に URC-4000GUI をインストー ルします。
	- a) CD-ROM を PC の CD ドライブに挿入します。
	- b) CD-ROM の URC-4000GUI フォルダを開き、Setup アイコンをダ ブルクリックして、セットアップウィザードを実行します。
	- c) GUI が起動し、画面が開いたら、URC-4000 の IP アドレスを入力 し、Select 欄の番号ボタンで接続するユニットを選択します。 Connect ボタンをクリックすると、URC-4000 に接続します。

INITIALIZATION を行う際は、必ずバックアップを行ってから実行してください。設定済みの 場出荷時設定になります。設定データが全て消えてしまうのを てださい。

● 電源コードのプラグおよびコネクタはしっかりと差し込んでください。 ● 内部設定を行う場合は必ず電源を切ってから操作してください。 ● パネルやカバーを外したままで保管や使用をしないでください。 ● 高温多湿、塵埃が多い、振動がある場所などには設置しないでください。火災や感電の原 ● 内部に水や異物を入れないでください。万一入った場合は、すぐ電源を切り、電源コード や接続コードを抜いて内部から取り出すか、販売代理店、サービスセンターへご相談くだ ● 雷源が入らない、異臭がする、異常な音が聞こえるときは、すぐに雷源を切り、販売代理

### <**AC** コードクランプの取り付け方>

AC コードを接続したら、AC コードが筐体から抜けるのを防ぐためにクラン プを取り付けます。ラックに組み込む前に取り付けてください。

- 1) AC コードクランプのアンカー部分を筐体に向けた状態で、電源ケー ブルを AC コードクランプの輪に通します。
- 2) AC コードクランプのアンカー部分を AC IN 横の穴に差し込みます。
- 3) AC コードクランプの輪を軽く締め付けます。
- 4) 電源ケーブルを AC IN に差し込みます。
- 5) ベルトを押さえながら、AC コードクランプの輪を電源ケーブルの根 元までスライドさせます。
- 6) 再度 AC コードクランプの輪を強く締め付け緩みが無いことを確認し ます。
- 7) 電源ケーブルを軽く引っ張り電源ケーブルが抜けないことを確認し ます。
- 指定電圧以外の電源電圧は使用しないでください。
- 必ずアースをとってください。
- 
- 
- 因になることがあります。
- さい。
- 店、サービスセンターまでご連絡ください。

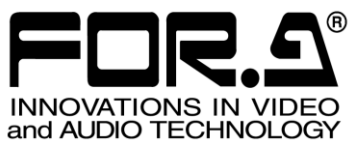

initalizm<br>O

24h<br><sub>365 days</sub>サービスセンター

03-3446-8575

URC-4000

### 4. 前面表示

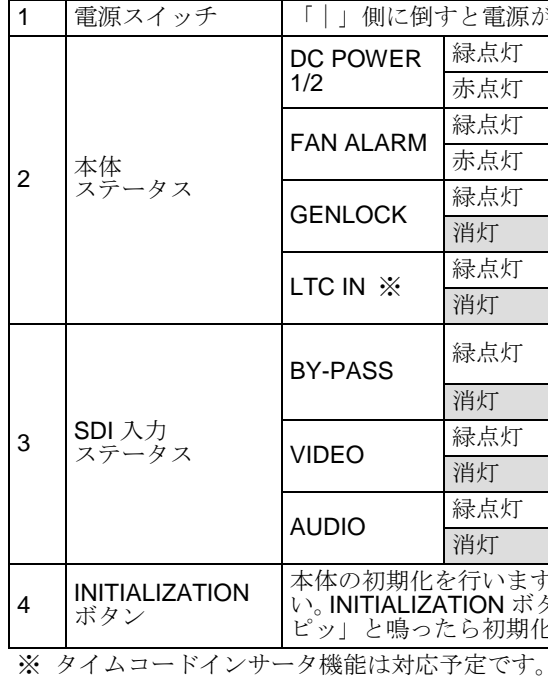

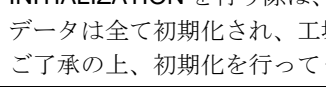

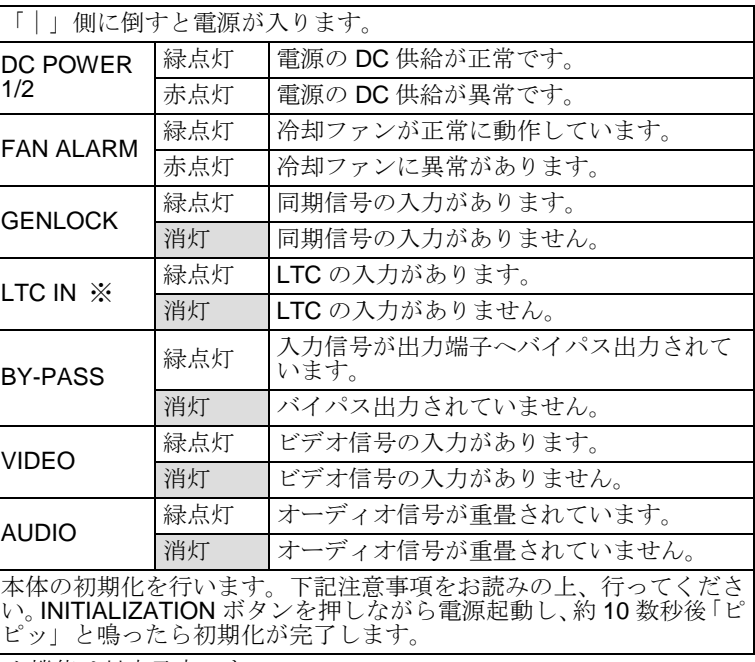

# URC-4000

セットアップガイド

#### 梱 包 品 URC-4000 1 セットアップガイド 1 CD-ROM 1 (GUI インストレーションディスク、取扱説明書(PDF)を含む) AC ケーブル 2 (AC コードクランプ含む) ラック取付金具 1 式

#### 使用上の注意

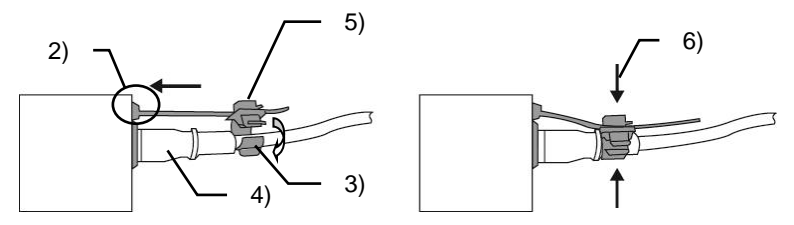

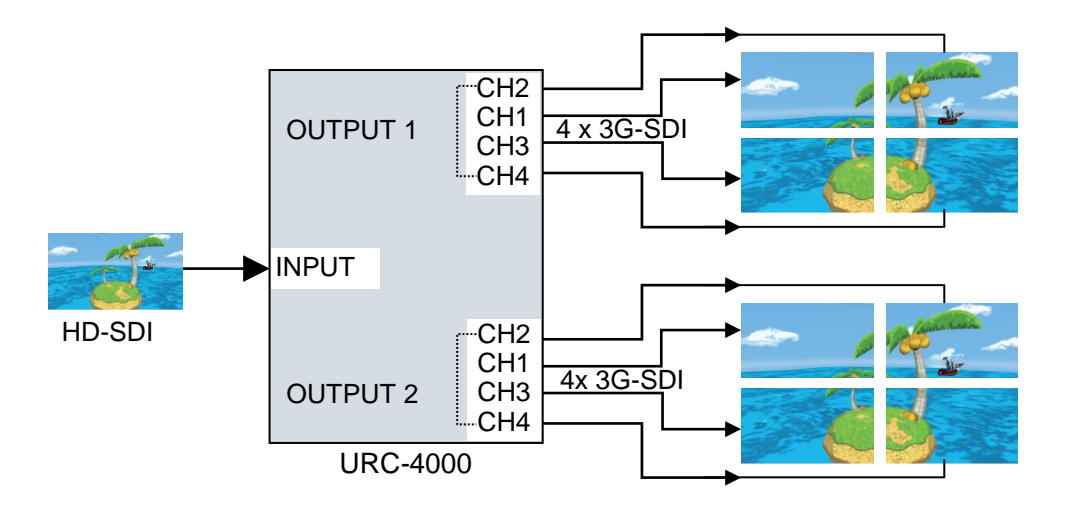

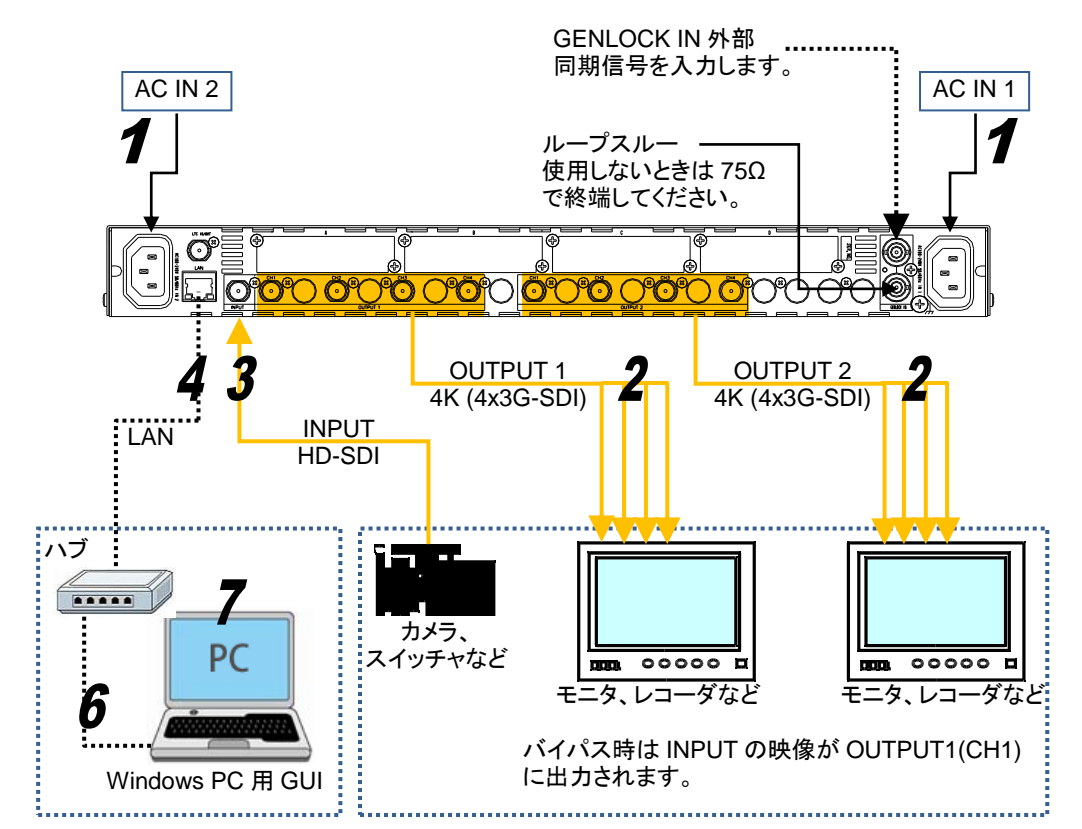

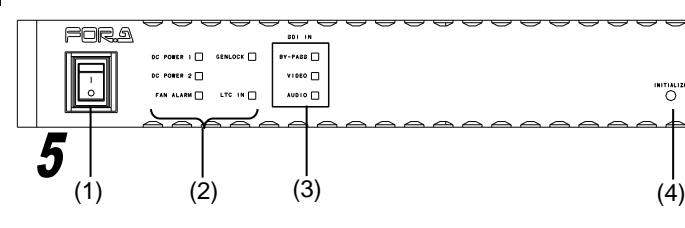